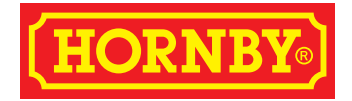

Version 1.6 adds the following features and includes all updates etc, from previous versions of the SELECT up to and including v1.5.

- **Decoder: Individual CV programming is now supported** using "DIRECT" mode\* Please read the notes below regarding DIRECT mode programming. It is not possible to readback decoder CV's.
- **A new "Emergency Off" feature replaces "Overload" function.**
- **Operation of "analogue" locos i.e. no decoder fitted is now disabled by default.** Previously this feature was enabled by default. This feature is sometimes referred to as "Loco Zero" operation. By disabling this feature it should help avoid runaway incidents and similar unwanted behaviour during DCC operation. Not all controllers on the market actually offer "loco zero" support because of the risk of runaways however, the SELECT retains the feature but now has it turned off by default. See later information re enabling this feature if desired.

## Decoder: Individual CV Programming...

The SELECT uses "DIRECT" mode to programme decoders. This is referred to as "Programming on the "Service Track."

Caution: Unlike the ELITE and other more complex controllers the SELECT does not have a dedicated programming output connection. Thus, any programming of CVs will affect all locos and Accessories decoders sitting on or connected to the main "running track" of your layout. To avoid accidentally programming any loco or accessories that happen to be present on the "running track" it is strongly recommended that a dedicated "Programming Track" is installed on your layout.

A "Programming Track" is an arrangement whereby the SELECT track output is diverted from the main "running track" to a dedicated "Programming Track." The "Programming Track" is usually just a length of track large enough to accommodate your "longest" loco. Some modellers may incorporate this arrangement into an isolated siding or other arrangement. Details of how to install a dedicated "Programming Track" are explained in the SELECT manual.

#### **Please Note:**

It is possible to programme addresses outside of the range of the SELECT's maximum address range for locos etc. i.e. 1-59. If you do programme an address over "59" you will not from there on be able to access the address from the SELECT for control or further CV programming. If a decoder is programmed to an address not supported by the SELECT, you may have to carry out a decoder reset to regain access to the decoder. On Hornby decoders this would involve programming CV8 with the value 8.

The SELECT can support programming of CVs up to a parameter value of 255. However, not all CVs support this. Please check your decoder manual for CV value ranges.

#### **SELECT in Walkabout Configuration. ELITE is Master.**

Programming can be carried out using the SELECT however, the loco must be placed on the "Programming Track" connected to the ELITEs "Prog" output connection.

If programming is being carried out by the ELITE, the SELECTs red LED will flash.

#### **SELECT in Walkabout Configuration. SELECT is Master.**

Programming operations when initiated from the version 1.6 will operate even if the Master is a version 1.5 SELECT!

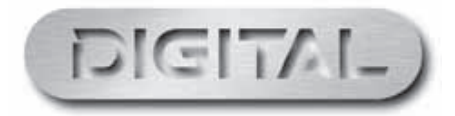

i

## Programming Procedure

- 1. Long press the "SELECT" button, "LA" flashes on the display.
- 2. Input 00 or 0 and press the "FUNCTION" button; the display flashes "CA," the red LED illuminates to indicate the following procedure will enable DIRECT Mode programming. CAUTION! If you press the "CANCEL" button at this point, you will return to step 1.
- 3. "CA" means CV number? Input the CV number you wish to programme. (If the CV number is over 100, long press 1 until "1-" flashes; if the CV address is over 200, long press 2 until "2-" flashes.)
- 4. Input the rest of the CV number desired, the number will flash.
- 5. Press the "FUNCTION" button, the LCD will now flash "CP." CP means "CV parameter" i.e. please enter the desired value for programming to the CV number entered previously.
- 6. Input the CV parameter/value desired. If the CV value is over 100, long press 1 until "1-" flashes; if the CV value is over 200, long press 2 until "2-" flashes. Now input the rest of the value numbers. The number will now flash.
- 7. Press the "SELECT" button to execute the programming command. The LCD will now display the loco address ready for control as normal.

#### **Please Note:**

When a decoder reset is carried out the decoders address will revert to 3. However, the SELECT will after the programming cycle has finished always revert to resume control of the last loco you were using.

i.e. If you have been operating a loco with e.g. address "5" and you choose to reset the decoder (it becomes address 3) when the programming procedure is complete the SELECT will revert to showing the last address used... i.e. "5."

To control the loco after the reset you will now have to reselect the new loco decoder address i.e. "3"

### Hornby Point and Accessory decoders...(PAD)

The maximum programmable CV address described previously is 255.

The PAD uses a higher CV range than 255. However, the PAD mirrors these high CV addresses to lower CV address (for example, CV1 to CV513, CV2 to CV514…) Thus, full programming of the PAD is supported.

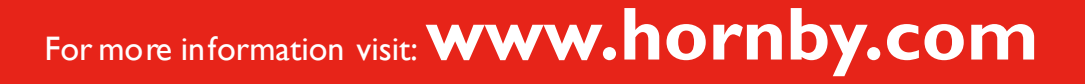

# New Feature... "Emergency Off"

When a short circuit is detected on the track the SELECT will switch into "Emergency Off" mode.

"Emergency Off" is indicated by "EO" on the SELECT's display. The top left LED will glow brightly and both direction indicators will flash.

During "EO" the track power is cut off. "EO" replaces the earlier "Overload" feature, ("OL" on the SELECT's display.)

Resuming Operation: Ensure that you have removed any shorts from the track etc. before pressing the "STOP" button once to recover from an "EO" incident. When resuming operations press the "STOP" button and all locos and functions will continue from their previous state.

"EO" can be manually selected (i.e. to manually disable all track power) by long pressing the "STOP" button for more than 3 seconds.

#### **SELECT in Walkabout Configuration. ELITE is Master.**

During a track short circuit the ELITE will display "error" and the SELECT will display "EO"

Pressing the "STOP" button on the ELITE issues an "Emergency OFF" state with the SELECT displaying "EO."

#### **SELECT in Walkabout Configuration. SELECT is Master.**

While the version 1.6 SELECT is displaying "EO" earlier version of the SELECT will display "OL."

### Emergency Stop... while maintaining track power.

It is still possible to issue an Emergency Stop command (all locos stop) by a quick press of the red "STOP" button.

All locos will stop; however functions will continue to operate.

An "Emergency Stop" is indicated by "ES" flashing on the SELECTs display.

Press the "STOP" button once to recover from the "ES" state. Loco throttle setting will remain at zero until manually re-established.

**Note…** In the "ES" state the red LED will be steady and the green (direction indicators) will flash.

#### **SELECT in Walkabout Configuration. ELITE is Master.**

A quick press of the "STOP" button on the SELECT will enable an "Emergency Stop" status; the ELITE will display "E. Stop" Track power will remain on. In normal operation, pressing the "STOP" button on the ELITE issues an "Emergency OFF" state with the SELECT displaying "EO."

#### **SELECT in Walkabout Configuration. SELECT is Master.**

A quick press of the "STOP" button on the SELECT v1.6 will enable an "Emergency Stop" status; earlier version of the SELECT will display "ES" and flash the red LED. This also works when using earlier versions of the SELECT (1.5.)

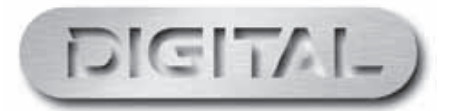

# Loco Zero operation... disabled by default.

The SELECT supports the operation of one standard analogue DC locomotive on the track while controlling locos with decoders fitted under DCC operation.

This feature is referred to as "Loco Zero" operation. By default, this functionality is turned off in version 1.6.

Enabling and disabling the "Loco Zero" functionality is carried out during the reset procedure of the SELECT. Please see below.. Note, earlier version SELECTs have this function enabled by default. The same basic procedure is used to disable this function. Please check the SELECT manual for more information on earlier versions.

**Note:** the following procedure only applies to the SELECT in Standalone Mode.

## SELECT: Reset Procedure

Note: Most DCC controllers can run a single analogue loco on a layout with a DCC controller connected. This is loco address "0."

In the following "reset" procedure you will have the option to enable this ability if it is required. (not recommended)

#### **To Reset...**

iv

- 1. While pressing both direction buttons, press and hold down the red "STOP" key.
- 2. The display will now show "CS" (Indicating stand alone Command Station).
- 3. Press the "Select" button. (The display will flash "-0" twice and then go steady). Now go to steps 4 or 5.
- 4. **If you don't want to run an analogue loco (loco address 0) from your SELECT**
	- Press the "Select" button now.
	- The red light will flash 5 times and the unit's display will show "03"
	- Reset is now complete

#### 5. **If you have decided to enable analogue loco support.**

- While the display is showing "-0" press the "Function" button once. (The display will now show "0")
- Now press the "Select" button.
- The red light will flash 5 times and the unit's display will show "03"
- Loco Zero functionality is now enabled.

Reset is now complete.

## For more information visit:**www.hornby.com**